Správa pomocí politik, Plánování úloh

#### IW3 – MS SQL SERVER 2014

Ing. Peter Solár, MCITP EA solar@pocitacoveskoleni.cz

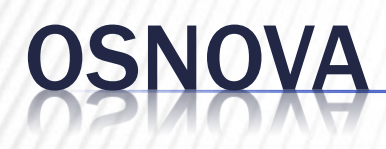

 1. Policy-based framework 2. SQL Server Agent

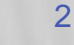

## POLICY-BASED FRAMEWORK

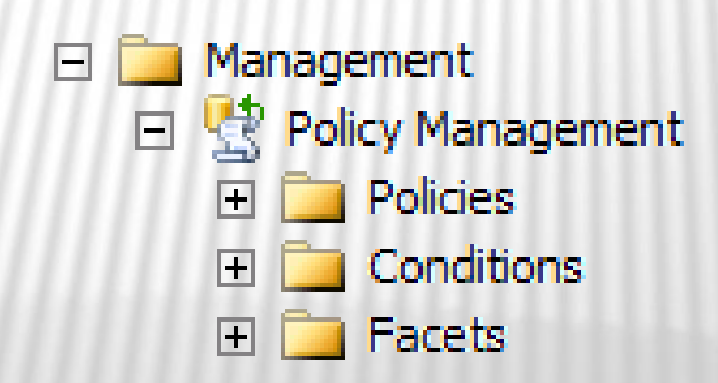

## POLICY-BASED FRAMEWORK

- Obdoba GPO z Active Directory
- Umožňuje vynutit a kontrolovat politiky napříč servery – vše z jednoho místa

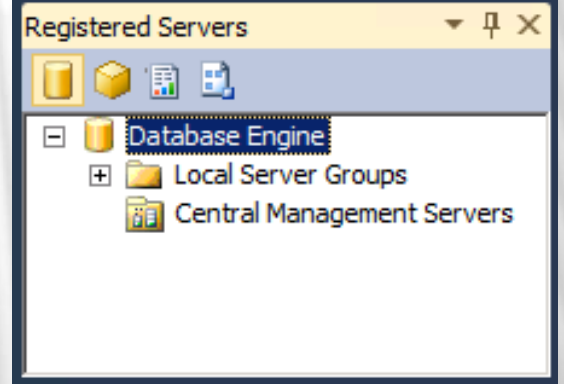

 Vytváří logický pohled na konfiguraci SQL serveru

http://msdn.microsoft.com/en-us/library/bb510667.aspx

## TARGETS

 Entity spravované politikami + Instance MS SQL serveru Databáze + Tabulka + Index

 $+$  ...

#### **\* Target hierarchy**

Všechny tabulky v DB patřící do schéma Sales

#### FACET

#### Sada (logických) vlastností pokrývající chování a stavy určitých objektů (target)

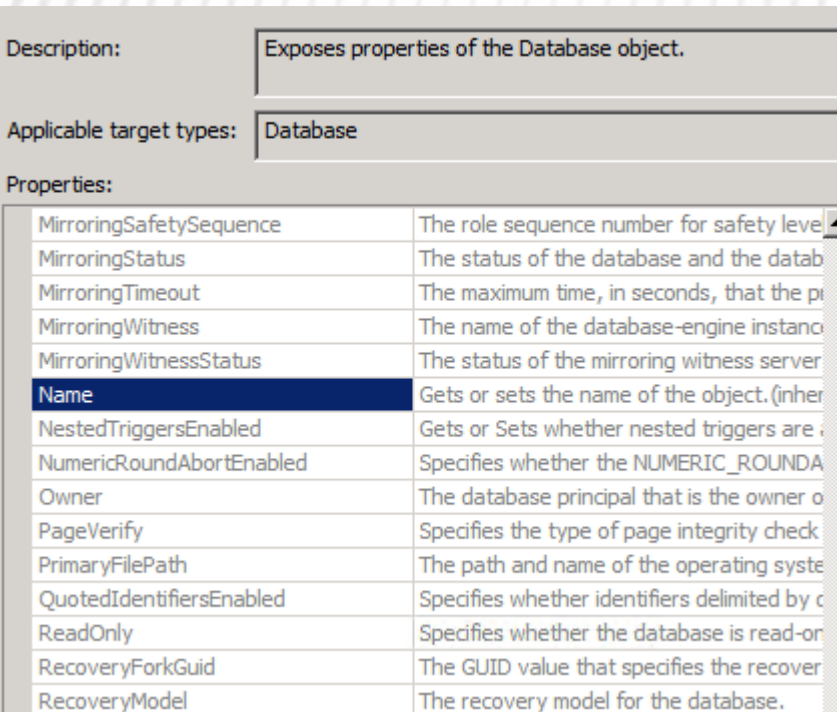

Facets **Application Role** Asymmetric Key **Audit Availability Database Availability Group Availability Group State Availability Replica Backup Device Broker Priority Broker Service** Certificate Credential Cryptographic Provider Data File Database Database Audit Specificatio Database DDL Trigger Database Maintenance Database Options Database Performance Database Replica State **<sup>2</sup>T** Database Role

E.

## **CONDITION**

Vlastnost entity a její povolené stavy

Bool výraz

 pozor na **Collations** 

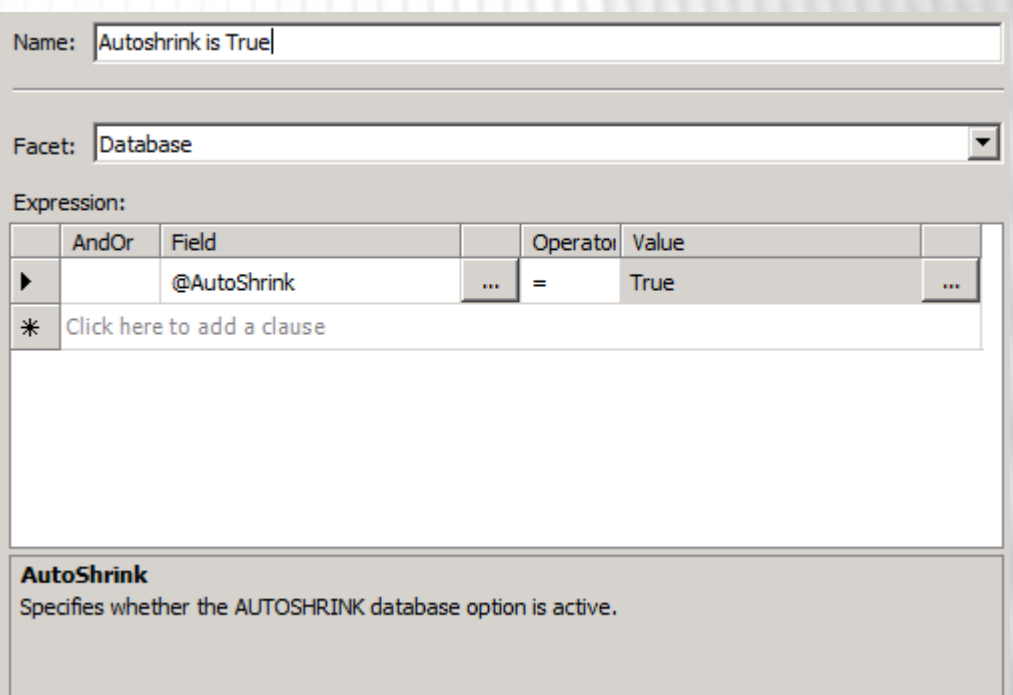

## POLICY

 Podmínka s definovaným chováním

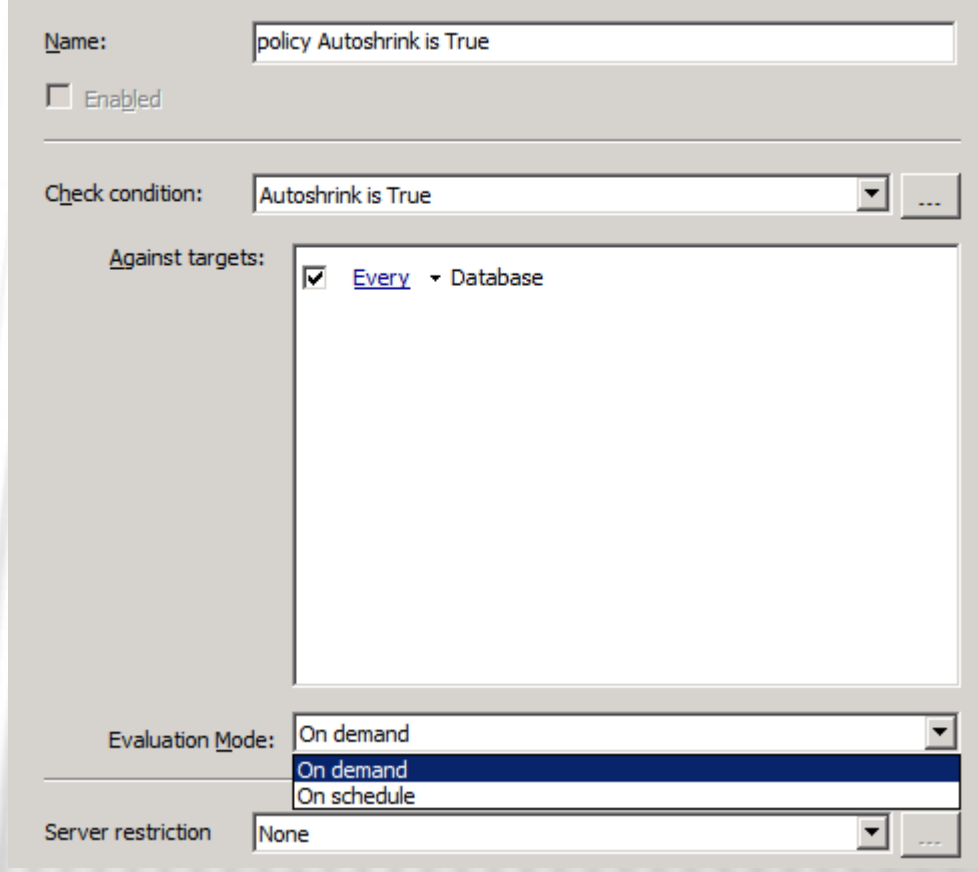

## PLÁNOVÁNÍ ÚLOH

## SQL SERVER AGENT

- Windows služba určená pro pánované administrativní úkoly (*jobs*) SQL serveru
- Po instalaci zakázaná
	- + SQL Server Configuration Manager
- Může vyžadovat konfiguraci / zapnutí skriptem

```
sp_configure
   'show advanced options', 1;
go
reconfigure;
go
sp_configure 'Agent XPs', 1;
go
reconfigure;
go
```
http://msdn.microsoft.com/en-us/library/ms189237.aspx

# MOŽNOSTI PLÁNOVÁNÍ

- **x** Schedule
	- Čas (+ opakovně) Start služby CPU idle
- Alert
	- Reakce na událost SQL Server event, SQL Server Performance, WMI

## OB

- Skládá se z posloupnosti kroků (steps)  $+T-SQL$ 
	- Příkazy OS (cmd)
	- Powershell
	- + Active-X skript
	- A příkazy dalších částí SQL serveru (replikace, analysis services, integration services)

## NOTIFIKACE

- **× Net send**
- **\* Pager (přes e-mail)**
- $\times$  E-mail
	- + Nutná konfigurace Database Mail

http://msdn.microsoft.com/en-us/library/ms189635.aspx

## DATABASE MAIL

- Povolit feature 'Database Mail XPs'
- Nastavit profil
- Nastavit SMTP account

**x** otestovat

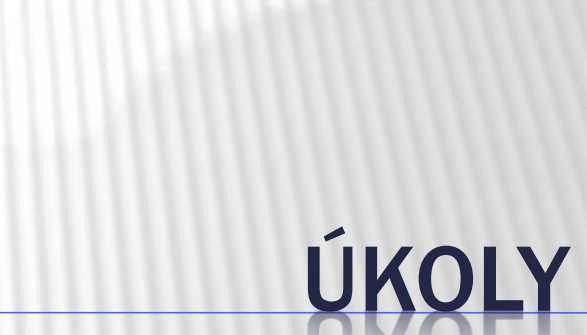

## ÚKOL 1: PRÁCE S POLITIKAMI

 Vytvořte politiku, kterou zjistíte databáze větší než 50MB

 Vytvořte politiku, kterou vynutíte, že databázový pohled bude vždy začínat písmenem "v"

# ÚKOL 2: PLÁNOVÁNÍ ÚLOH

- Naplánujte úlohu, která po startu služby
	- vytvoří složku C:\MyTemp
	- Vytvoří v daném umístění databázi MyTemp
	- V databázi MyTemp vytvoří tabulku TMP
		- $\times$  Id int identity
		- $\times$  Val nvarchar(256)
	- pošle uživateli e-mail o provedené akci
	- Nezapomeňte ošetřit, zda již dané objekty existují